# 為傳入非同步和ISDN呼叫配置AS5350/AS5400  $\ddot{\phantom{a}}$

## 目錄

[簡介](#page-0-0) [必要條件](#page-0-1) [需求](#page-0-2) [採用元件](#page-0-3) [相關產品](#page-1-0) [慣例](#page-1-1) [背景資訊](#page-1-2) [設定](#page-1-3) [組態](#page-1-4) [定義相關流量和空閒超時](#page-4-0) [驗證](#page-5-0) [疑難排解](#page-6-0) [疑難排解指令](#page-6-1) [調試輸出示例](#page-7-0) [疑難排解資源](#page-11-0) [相關資訊](#page-11-1)

# <span id="page-0-0"></span>簡介

在許多環境中,必須配置接入伺服器以接受來自非同步和ISDN使用者的來電。這些使用者將可以無 縫連線到網路,就像物理存在一樣。因此,此設定通常用於為出差和遠端辦公的使用者以及小型辦 公室 — 家庭辦公室(SOHO)站點提供網路連線。

# <span id="page-0-1"></span>必要條件

## <span id="page-0-2"></span>需求

本文件沒有特定需求。

## <span id="page-0-3"></span>採用元件

本文中的資訊係根據以下軟體和硬體版本:

- Cisco AS5400配備兩個撥號功能卡(DFC),提供216個NextPort數據機和8個T1卡。
- Cisco IOS®軟體版本12.3 Mainline。
- $\bullet$  一個活動T1 PRI。
- 本機驗證、授權及記帳(AAA)。 如果您有AAA Radius或Tacacs+伺服器,則可以使用該伺服器 為傳入呼叫提供AAA。

此配置僅適用於基本模擬和ISDN撥入。因此,AS5350和AS5400上支援的任何Cisco IOS軟體版本 就足夠了。若要執行其他功能,請參閱[Software Advisor工具\(](http://tools.cisco.com/Support/Fusion/FusionHome.do)僅供[註冊客](http://tools.cisco.com/RPF/register/register.do)戶使用)以選擇適合您需求 的Cisco IOS版本和功能集。

本文中的資訊是根據特定實驗室環境內的裝置所建立。文中使用到的所有裝置皆從已清除(預設 )的組態來啟動。如果您在即時網路中工作,請確保在使用任何命令之前瞭解其潛在影響。

### <span id="page-1-0"></span>相關產品

此配置也可應用於AS5350或AS5400訪問伺服器。

#### 附註: 此配置也可以修改為與E1 PRI埠一起使用。

附註: 為E1控制器配置Telco提供的線路編碼、成幀和其他物理特性。D通道配置(E1的介面 Serial x:15)類似於此處所示的配置。

此配置與用於撥入訪問的AS5200或AS5300配置非常相似。有關如何配置AS5200或AS5300的詳細 資訊,請參閱[為傳入非同步和ISDN呼叫配置具有PRI的訪問伺服器。](http://www.cisco.com/en/US/tech/tk801/tk379/technologies_configuration_example09186a0080094557.shtml)兩者之間的唯一主要差異是 dial-tdm-clock priority *number t1 slot/port* 命令,該命令用於分配AS5350或AS5400中的T1時鐘優 先順序。

### <span id="page-1-1"></span>慣例

如需文件慣例的詳細資訊,請參閱[思科技術提示慣例](http://www.cisco.com/en/US/tech/tk801/tk36/technologies_tech_note09186a0080121ac5.shtml)。

## <span id="page-1-2"></span>背景資訊

本文檔介紹如何配置AS5350或AS5400系列接入伺服器以接受ISDN T1 PRI電路上的傳入非同步和 ISDN呼叫。此配置僅包括網路接入伺服器(NAS)接受呼叫所需的最低配置。您可以根據需要向此配 置新增功能。

## <span id="page-1-3"></span>設定

本節提供用於設定本文件中所述功能的資訊。

**注意:**要查詢有關本文檔中使用的命令的其他資訊,請使用<mark>[命令查詢工具](http://tools.cisco.com/Support/CLILookup/cltSearchAction.do)(僅限註</mark>冊客戶)。

#### <span id="page-1-4"></span>組態

本檔案會使用以下設定:

#### $• 5400-NAS(5400)$

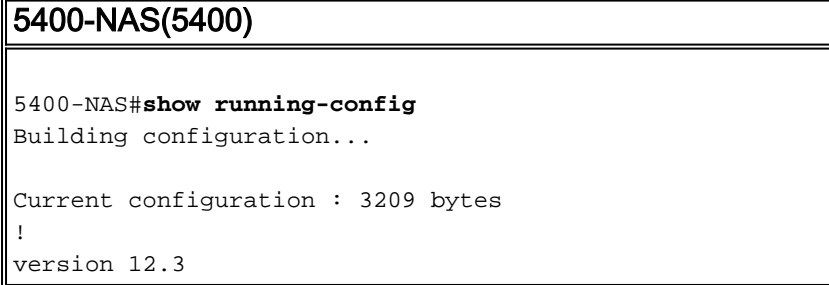

```
no parser cache
no service single-slot-reload-enable
no service pad
service timestamps debug datetime msec
service timestamps log datetime msec
service password-encryption
!
hostname 5400-NAS
!
no boot startup-test
logging rate-limit console 10 except errors
aaa new-model
aaa authentication login default local
aaa authentication ppp default local
aaa authorization network default local
!--- PPP authentication and network authorization are
local. !--- Replace local with radius or tacacs if you
use a AAA server.
enable secret 5 <deleted>
!
username admin password 7 <deleted>
username dude password 7 <deleted>
username cisco password 7 <deleted>
!--- Usernames for local authentication of the call.
The client presents !--- the username or password, and
the NAS authenticates the peer. ! resource-pool disable
dial-tdm-clock priority 1 7/1 !--- T1 port 7/1 is the
primary clock source. !--- This is indicated by priority
1 in the dial-tdm-clock command. !--- Note: On the
AS5200/AS5300 you can set the primary clock source with
!--- the clock source line primary command.
calltracker enable
calltracker history max-size 30
calltracker call-record verbose
!--- Calltracker is used for enhanced active call
monitoring. !--- For more information, see Call Tracker
plus ISDN and AAA Enhancements. spe call-record modem !-
 -- Enable modem call records for NextPort Universal
Ports. !--- This is equivalent to modem call-record
terse used on MICA modem platforms.
!
voice-fastpath enable
ds0 busyout-threshold 12
ip subnet-zero
no ip source-route
no ip finger
ip domain-name cisco.com
!--- his instructs the NAS how to qualify DNS lookups.
!--- In this example, cisco.com is appended to the end
of each name looked up. ip name-server 172.22.70.10 !---
Specifies the primary name server. ip name-server
172.22.10.70 !--- Specifies the secondary name server. !
isdn switch-type primary-ni !--- Switch-type for this
NAS. Obtain this information from the Telco. ! mta
receive maximum-recipients 0 ! controller T1 7/0 !---
This T1 is unused. shutdown ! controller T1 7/1 !--- T1
PRI physical controller configuration. framing esf !---
Framing for this T1 is Extended Super Frame (ESF). !---
Obtain this information from the telco. linecode b8zs !-
-- Line coding for this T1. Obtain this information from
the telco. pri-group timeslots 1-24 !--- For T1 PRI
```
*scenarios, all 24 T1 timeslots are assigned as ISDN PRI channels. !--- The router now automatically creates the corresponding D-channel: !---* **interface Serial 1:23**

*!--- The configuration for unused T1 controllers is omitted to save space. !--- Unused T1s can be* **shutdown** as with **controller t1 7/0**.

#### interface Loopback0

!

!

*!--- The IP pool for dialin async and ISDN users is in this subnet. !--- This way, the routes for all clients are summarized and !--- propagated to the backbone instead of 254 routes.* ip address 10.1.1.1 255.255.255.0 no ip mroute-cache ! interface FastEthernet0/0 ip address 172.22.186.55 255.255.255.240 no ip mroute-cache duplex auto speed 10 ! interface FastEthernet0/1 ip address 192.168.1.1 255.255.255.0 no ip mroute-cache duplex auto speed auto ! *!--- Unused interface configuration is omitted.* ! interface Serial7/1:23 *!--- D-channel configuration for T1 7/1.* no ip address encapsulation ppp *!--- PPP encapsulation on this interface.* dialer rotary-group 1 *!--- T1 0 is a member of rotary group 1. !--- The rotary group configuration is in interface Dialer 1.* isdn switch-type primary-ni isdn incoming-voice modem *!--- All incoming voice calls on this T1 are sent to the modems. !--- This command is required if this T1 is to accept async calls.* no fairqueue no cdp enable ! interface Group-Async0 *!--- This group-async interface is the configuration template for all modems. !--- Individual async interfaces do not have to be configured since they can !--- be cloned from one managed copy.* ip unnumbered Loopback0 *!--- A Loopback interface is always up/up. For stability, you can unnumber to it.* encapsulation ppp no ip mroute-cache async mode interactive *!--- Users can dial in and get to a shell(Exec) or PPP session on that line. !--- This command can be used in conjunction with* **autoselect ppp** !--- under the line configuration to auto detect the connection type. !--- Use this command only if the async interface is to answer different !--- connection types(exec,PPP,slip etc). !--- If all users connect with PPP use the [async mode dedicated](http://www.cisco.com/en/US/docs/ios/12_3/dial/command/reference/dia_a1g.html#wp1018123) command instead. peer default ip address pool pool\_dialup *!--- Clients are assigned addresses from the IP address pool named* **pool\_dialup**.

#### ppp authentication chap pap callin group-range 1/00 2/107

*!--- Modems 1/00 through 2/107 are members of this group async interface.* ! interface Dialer1 *!--- Configuration for rotary group 1. !--- The Dialer interface number (1) must exactly match the rotary group number !-- configured on the physical interfaces (interface Serial 7/1:23).* ip unnumbered Loopback0 *!--- A Loopback interface is always up/up. For stability, unnumber to it.* encapsulation ppp no ip mroute-cache dialer in-band *!--- Enable this dialer interface to be a DDR interface. !--- This is required if you want to enforce the idletimeout.* dialer idle-timeout 300 *!--- Idle timeout for incoming calls is 300 seconds (5 minutes). !--- Users who are idle for more than 300 seconds are dropped. !--- If* **dialer in-band** is used and a **dialer idle-timeout** is

not defined, !--- the default idle-timeout of 120 seconds (2 minutes) is applied. dialer-group 1 *!--- Apply interesting traffic definition from dialerlist 1. !---* **Note**: The specified **dialer-group** number must be the same as the !--- **dialer-list** number; in this example, defined as "1". !--- See the [Define Interesting](#page-4-0) [Traffic and Idle Timeout](#page-4-0) for details. peer default ip address pool pool\_dialup *!--- Clients are assigned addresses from the IP address pool named* **pool\_dialup**. no fair-queue no cdp enable ppp authentication chap pap callin ppp multilink ! ip local pool pool\_dialup 10.1.1.2 10.1.1.254 *!--- IP address pools for dialin clients.* ip classless ip route 0.0.0.0 0.0.0.0 172.22.186.49 no ip http server ! dialer-list 1 protocol ip permit *!--- Interesting traffic is defined by dialer-list 1. !--- This is applied to interface Dialer 1 through* **dialer-group 1**. !- -- **Note**: The specified **dialer-list** number must be the same as !--- the **dialer-group** number. In this example, it is defined as "1". !--- Interesting traffic is used to define what packets will reset the idle timer. ! voice-port 7/1:D ! line con 0 exec-timeout 0 0 transport input none line aux 0 line vty 0 4 password 7 <deleted> line 1/00 2/107 *!--- Line configuration for modems 1/00 through 2/107. !--- This is the same modem range configured with the* **group-range** command !--- in **interface Group-Async0**. no flush-at-activation *!--- Prevents the router from flushing the first few packets on a connection. !--- This command is used to prevent PPP timeout issues, and can be used to !-- avoid PPP startup issues. !--- This is not required unless you encounter modem PPP call failures.* autoselect during-login *!--- Displays the username:password prompt after modems connect (during exec login). !--- This command is not neccessary if you use [async mode](http://www.cisco.com/en/US/docs/ios/12_3/dial/command/reference/dia_a1g.html#wp1018123) [dedicated](http://www.cisco.com/en/US/docs/ios/12_3/dial/command/reference/dia_a1g.html#wp1018123) under the !--- group-async interface.* autoselect ppp *!--- Automatically launches PPP if the router detects incoming PPP packets. !--- Without this command, the dialin client will need to manually !-- launch PPP (from Exec mode). This command is not neccessary if you use !--- [async mode dedicated](http://www.cisco.com/en/US/docs/ios/12_3/dial/command/reference/dia_a1g.html#wp1018123) under the group-async interface.* modem InOut *!--- Support incoming and outgoing modem calls.* transport input all ! scheduler allocate 10000 400 end

## <span id="page-4-0"></span>定義相關流量和空閒超時

NAS只處理來電,不進行出站呼叫,但我們仍然定義感興趣的流量。相關流量定義對於非同步使用 者和ISDN使用者有不同的用途。

### 對於ISDN使用者(對應於介面撥號程式1):

無論您是否要強制使用空閒超時,撥號器介面上都需要使用dialer-group和dialer-list命令。撥號器介 面上需要dialer-group和dialer-list指令以避免封裝失敗。此要求僅適用於ISDN使用者,不適用於非 同步使用者和組非同步介面。

要強制執行空閒超時,請新增dialer in-band和dialer idle-timeout命令。如果配置了dialer inband,但沒有dialer idle-timeout,則ISDN使用者的空閒超時預設為兩分鐘。

如果您希望ISDN使用者能夠在選擇斷開連線之前保持連線,請使用dialer idle-timeout 0。dialer idle-timeout的「零」選項是在Cisco IOS軟體版本12.1(3)T中引入的。它設定無窮大的超時。

### 對於非同步使用者 (對應於Interface Group-Async 0):

要為非同步使用者強制實施空閒超時,請在組非同步介面中配置以下命令:dialer in-band、dialer idle-timeout和dialer-group。相應的dialer-list也是必需的。dialer-group和dialer-list命令指定groupasync-interface上的相關流量。

對於非同步使用者,相關流量僅用於重置空閒超時。如果沒有定義相關流量,則在dialer idletimeout(預設120秒)到期後,無論使用者是否正在鏈路上傳遞流量,都將斷開連線。通過有意義 的流量定義, NAS可以識別這些資料包並重置空閒超時。這樣,只有在真正存在空閒鏈路時 ,NAS才會斷開使用者的連線。

您可以修改感興趣的流量,例如只關注HTTP(Web)流量。在這種情況下,如果使用者在300秒(或指 定的dialer idle-timeout)內未瀏覽Web,則使用者將斷開連線。根據使用者的流量模式配置感興趣的 流量。

如果您希望非同步使用者能夠保持連線,直到他們選擇斷開連線,請從group-async-interface中刪 除以下命令: dialer in-band、dialer idle-timeout和dialer-group,如配置所示。您也可以使用dialer idle-timeout 0的幫助將閒置逾時設定為無窮大。dialer idle-timeout的「零」選項是在Cisco IOS軟體 版本12.1(3)T中匯入,而且會設定無限的逾時。

## <span id="page-5-0"></span>驗證

本節提供的資訊可用於確認您的組態是否正常運作。

<mark>[輸出直譯器工具](https://www.cisco.com/cgi-bin/Support/OutputInterpreter/home.pl)(僅供註冊</mark>客戶使用)支援某些[show](https://www.cisco.com/cgi-bin/Support/OutputInterpreter/home.pl)命令,此工具可讓您檢視show命令輸出的分析。

- show isdn status 確保路由器與ISDN交換機正確通訊。在輸出中,驗證 $\scriptstyle\rm 1$ ACTIVE,以及是否顯 示2= MULTIPLE\_FRAME\_ESTABLISHED。此命令還顯示活動呼叫的數量。
- show ppp multilink 顯示處於活動狀態的多鏈路捆綁的資訊。使用此命令驗證多鏈路連線。
- show dialer [interface *type number*] 顯示為DDR配置的介面的常規診斷資訊。如果撥號器正 常啟動, Dialer state is data link layer up消息必須出現。如果顯示,則表示線路通訊協定已 啟動,但網路控制通訊協定(NCP)未啟動。發起撥號的資料包的源地址和目的地址顯示在行中 。此show命令也會顯示計時器的設定以及連線超時之前的持續時間。
- show caller user *username detail 顯示特定使用者的引數,例如分配的IP地址、PPP和* PPP捆綁引數等。如果您的Cisco IOS軟體版本不支援此命令,請使用show user命令。

• show dialer map — 顯示配置的動態和靜態撥號器對映。此命令可用於檢視是否建立了動態撥 號器對映。如果沒有撥號器對映,則無法路由資料包。

以下是成功呼叫的一些show命令輸出。請注意粗體字部分以及輸出示例中提供的註釋。將您獲得的 輸出與此處顯示的結果進行比較。

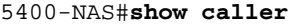

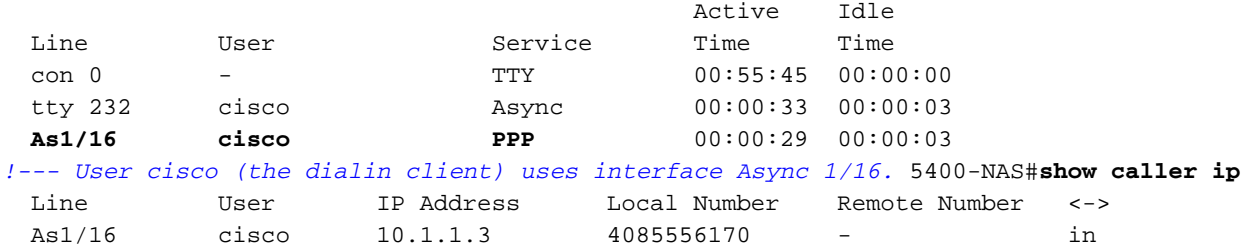

5400-NAS#**show caller user cisco**

User: **cisco, line tty 232, service Async**

*!--- Shows hardware level settings for user cisco.* Active time 00:01:14, Idle time 00:00:43 Timeouts: Absolute Idle Idle Session Exec Limits: - - 00:10:00 Disconnect in: - - - TTY: Line 1/16, **running PPP on As1/16**

*!--- The call is terminated on interface Async 1/16. !--- This interface is included in the group-async configuration.* Location: **PPP: 10.1.1.3**

*!--- IP address for the peer. !--- This address was obtained from the IP pool* **pool\_dialup**.

#### DS0: (slot/unit/channel)=7/1/0

*!--- T1 channel on which the call arrived. The call arrived on channel 0 in T1 1.* Line: Baud rate (TX/RX) is 115200/115200, no parity, 1 stopbits, 8 databits Status: Ready, Active, No Exit Banner, Async Interface Active Capabilities: No Flush-at-Activation, Hardware Flowcontrol In Hardware Flowcontrol Out, Modem Callout, Modem RI is CD Line usable as async interface, Integrated Modem Modem State: Ready User: **cisco, line As1/16, service PPP**

*!--- PPP setting for user cisco. Note that the call was terminated on int As1/16.* Active time 00:01:10, Idle time 00:00:44 Timeouts: Absolute Idle Limits: - - Disconnect in: - - PPP: **LCP Open**, CHAP (<- AAA), **IPCP**

*!--- LCP and IPCP states are OPEN. If LCP and IPCP states are not OPEN, !--- use the* **debug ppp negotiation** command to isolate LCP issues.

IP: **Local 10.1.1.1, remote 10.1.1.3**

*!--- NAS IP address as well as the IP address assigned to the peer.* Counts: **12 packets input, 654 bytes,** 0 no buffer

0 input errors, 0 CRC, 0 frame, 0 overrun

**14 packets output, 694 bytes,** 0 underruns

0 output errors, 0 collisions, 0 interface resets

*!--- Packets are passing through the connection.* 5400-NAS#**show ip route connected**

172.22.0.0/28 is subnetted, 1 subnets

C 172.22.186.48 is directly connected, FastEthernet0/0

10.0.0.0/8 is variably subnetted, 2 subnets, 2 masks

#### **C 10.1.1.3/32 is directly connected, Async1/16**

*!--- Directly connected route to the client. !--- Note that the next hop is int Async 1/16, which is the async interface !--- assigned to the client* C 10.1.1.0/24 is directly connected, Loopback0

## <span id="page-6-0"></span>疑難排解

本節提供的資訊可用於對組態進行疑難排解。

## <span id="page-6-1"></span>疑難排解指令

[輸出直譯器工具](https://www.cisco.com/cgi-bin/Support/OutputInterpreter/home.pl)(僅供[註冊客](http://tools.cisco.com/RPF/register/register.do)戶使用)支援某些show命令,此工具可讓您檢視[show](https://www.cisco.com/cgi-bin/Support/OutputInterpreter/home.pl)命令輸出的分析。

- debug dialer 顯示有關撥號器介面上接收的資料包的DDR調試資訊。此資訊有助於確儲存在 可以使用撥號器介面的有趣流量。
- debug isdn q931 顯示ISDN網路連線(第3層)的呼叫建立和斷開。
- debug modem 顯示接入伺服器上的數據機線路活動。輸出指示數據機線路何時更改狀態。
- debug csm modem 用於排除帶有內部數字數據機的路由器上的呼叫交換模組(CSM)問題。 使用此命令,您可以跟蹤切換呼入和撥出呼叫的完整順序。註:這相當於debug modem csm on the AS5200/AS5300。此調試是在Cisco IOS軟體版本12.0(4)XL中匯入。
- debug ppp negotiation 在鏈路控制協定(LCP)、身份驗證和網路控制協定(NCP)協商期間顯 示有關PPP流量和交換的資訊。成功的PPP協商將首先開啟LCP狀態,然後進行身份驗證,最 後協商NCP。在LCP協商期間建立諸如最大接收重建單元(MRRU)的多鏈路引數。
- debug ppp authentication 顯示PPP身份驗證協定消息,包括質詢握手身份驗證協定 (CHAP)資料包交換和口令身份驗證協定(PAP)交換。
- debug ppp error 顯示與PPP連線協商和操作相關的協定錯誤和錯誤統計資訊。

### <span id="page-7-0"></span>調試輸出示例

以下是成功呼叫的一些debug輸出。請注意粗體部分以及輸出示例中提供的註釋。將您獲得的輸出 與此處顯示的結果進行比較。

對於模擬呼叫:

```
5400-NAS#debug isdn q931
ISDN Q931 packets debugging is on
5400-NAS#debug modem
Modem control/process activation debugging is on
5400-NAS#debug csm modem
Modem Management Call Switching Module debugging is on
5400-NAS#debug ppp negotiation
PPP protocol negotiation debugging is on
5400-NAS#debug ppp authentication
PPP authentication debugging is on
5400-NAS#debug ip peer
IP peer address activity debugging is on
5400-NAS#debug aaa authentication
AAA Authentication debugging is on
5400-NAS#debug aaa authorization
AAA Authorization debugging is on
5400-NAS#
5400-NAS#show debug
General OS:
  Modem control/process activation debugging is on
  AAA Authentication debugging is on
  AAA Authorization debugging is on
CSM Modem:
  Modem Management Call Switching Module debugging is on
Generic IP:
  IP peer address activity debugging is on
PPP:
  PPP authentication debugging is on
  PPP protocol negotiation debugging is on
ISDN:
  ISDN Q931 packets debugging is on
  ISDN Q931 packets debug DSLs. (On/Off/No DSL:1/0/-)
  DSL 0 --> 31
```
- 1 - - - - -

5400-NAS#

#### 5400-NAS#

\*Jan 1 00:58:26.179: ISDN Se7/1:23: **RX <- SETUP** pd = 8 callref = 0x0006 *!--- Incoming Q.931 SETUP message. Indicates an incoming call. !--- For more information on Q.931 refer to the document !--- [Troubleshooting ISDN Layer 3 using debug isdn q931](http://www.cisco.com/en/US/tech/tk801/tk379/technologies_tech_note09186a0080093c1a.shtml#ts_start).* \*Jan 1 00:58:26.179: Bearer Capability i = 0x8090A2 \*Jan 1 00:58:26.179: Channel ID i = 0xA98381 \*Jan 1 00:58:26.179: Calling Party Number i = 0x80, Plan:Unknown, Type:Unknown \*Jan 1 00:58:26.179: Called Party Number i = 0xA1, '4085556170', Plan:ISDN, Type:National \*Jan 1 00:58:26.183: AAA/ACCT/DS0: channel=0, ds1=1, t3=0, slot=7, ds0=117444608 \*Jan 1 00:58:26.183: AAA/ACCT/DS0: channel=0, ds1=1, t3=0, slot=7, ds0=117444608 \*Jan 1 00:58:26.183: **VDEV\_ALLOCATE: 1/16 is allocated** *!--- The Call Switch Module (CSM) is informed of the call. !--- The CSM allocates modem 1/16 to the incoming call.* \*Jan 1 00:58:26.183: AAA/ACCT/DS0: channel=0, ds1=1, t3=0, slot=7, ds0=117444608 \*Jan 1 00:58:26.183: EVENT\_FROM\_ISDN::dchan\_idb=0x63B915AC, call\_id=0x6, ces=0x1 bchan=0x0, event=0x1, cause=0x0 \*Jan 1 00:58:26.183: dev in call to isdn : set dnis\_collected & fap\_notify \*Jan 1 00:58:26.183: EVENT\_FROM\_ISDN:(0006): DEV\_INCALL at slot 1 and port 16 \*Jan 1 00:58:26.183: EVENT\_FROM\_ISDN: decode:calling 0ct3 0x80, called oct3 0xA1, oct3a 0x0,mask 0x25 \*Jan 1 00:58:26.183: EVENT\_FROM\_ISDN: csm\_call\_info:calling 0ct3 0x80, called oct3 0xA1, oct3a 0x0,mask 0x25 \*Jan 1 00:58:26.183: CSM\_PROC\_IDLE: CSM\_EVENT\_ISDN\_CALL at slot 1, port 16 \*Jan 1 00:58:26.183: CSM DSPLIB(1/16): np\_dsplib\_prepare\_modem \*Jan 1 00:58:26.183: csm\_connect\_pri\_vdev: TS allocated at bp\_stream 0, bp\_Ch 3, vdev\_common 0x627DDCC8 \*Jan 1 00:58:26.183: ISDN Se7/1:23: **TX -> CALL\_PROC** pd = 8 callref = 0x8006 \*Jan 1 00:58:26.183: Channel ID i = 0xA98381 *!--- Transmits CALL PROCEEDING. This means that the NAS is processing the call.* \*Jan 1 00:58:26.183: ISDN Se7/1:23: **TX -> ALERTING** pd = 8 callref = 0x8006 *!--- Transmits ALERTING. The modem now goes offhook and accepts the call.* \*Jan 1 00:58:26.191: CSM DSPLIB(1/16):DSPLIB\_MODEM\_INIT: Modem session transition to IDLE \*Jan 1 00:58:26.191: CSM DSPLIB(1/16): **Modem went offhook** *!--- Modem informs the CSM that it went offhook.* \*Jan 1 00:58:26.191: CSM\_PROC\_IC2\_RING: CSM\_EVENT\_MODEM\_OFFHOOK at slot 1, port 16 \*Jan 1 00:58:26.191: ISDN Se7/1:23: **TX -> CONNECT** pd  $= 8$  callref =  $0x8006$ *!--- D-channel transmits a CONNECT.* \*Jan 1 00:58:26.203: ISDN Se7/1:23: **RX <- CONNECT\_ACK** pd = 8 callref = 0x0006 *!--- Received the Q.931 CONNECT\_ACK.* \*Jan 1 00:58:26.203: ISDN Se7/1:23: CALL\_PROGRESS: CALL CONNECTED call id  $0x6$ , bchan 0, dsl 1 \*Jan 1 00:58:26.203:

EVENT\_FROM\_ISDN::dchan\_idb=0x63B915AC, call\_id=0x6, ces=0x1 bchan=0x0, event=0x4, cause=0x0 \*Jan 1 00:58:26.203: EVENT\_FROM\_ISDN:(0006): DEV\_CONNECTED at slot 1 and port 16 \*Jan 1 00:58:26.203: CSM\_PROC\_IC6\_WAIT\_FOR\_CONNECT: CSM\_EVENT\_ISDN\_CONNECTED at slot 1, port 16 \*Jan 1 00:58:26.203: CSM DSPLIB(1/16): np\_dsplib\_call\_accept \*Jan 1 00:58:26.203: %ISDN-6-CONNECT: **Interface**

#### **Serial7/1:0 is now connected to N/A N/A**

*!--- Call is connected at the ISDN layer.* \*Jan 1 00:58:26.207: CSM DSPLIB(1/16):DSPLIB\_MODEM\_WAIT\_ACTIVE: Modem session transition to ACTIVE \*Jan 1 00:58:26.207: CSM DSPLIB(1/16): Modem state changed to (CONNECT\_STATE) \*Jan 1 00:58:32.379: CSM DSPLIB(1/16): Modem state changed to (LINK\_STATE) \*Jan 1 00:58:35.655: CSM DSPLIB(1/16): Modem state changed to (TRAINUP\_STATE) \*Jan 1 00:58:43.775: CSM DSPLIB(1/16): Modem state changed to (EC\_NEGOTIATING\_STATE) \*Jan 1 00:58:44.107: CSM DSPLIB(1/16): **Modem state changed to (STEADY\_STATE)**

*!--- Modem transitions to Steady State.* \*Jan 1 00:58:44.975: **TTY1/16: DSR came up** *!--- Indicates that the modem trainup is complete.* \*Jan 1 00:58:44.975: tty1/16: Modem: IDLE- >(unknown) \*Jan 1 00:58:44.975: TTY1/16: EXEC creation \*Jan 1 00:58:44.975: AAA: parse name=tty1/16 idb type=10 tty=232 \*Jan 1 00:58:44.975: AAA: name=tty1/16 flags=0x11 type=4 shelf=0 slot=0 adapter=0 port=232 channel=0 \*Jan 1 00:58:44.975: AAA: parse name=Serial7/1:0 idb type=12 tty=-1 \*Jan 1 00:58:44.975: AAA: name=Serial7/1:0 flags=0x55 type=1 shelf=0 slot=7 adapter=0 port=1 channel=0 \*Jan 1 00:58:44.975: AAA/ACCT/DS0: channel=0, ds1=1, t3=0, slot=7, ds0=117444608 \*Jan 1 00:58:44.975: AAA/MEMORY: create\_user (0x63CBD608) user='NULL' ruser='NULL' port='tty1/16' rem\_addr='async/4085556170' authen\_type=ASCII service=LOGIN priv=1 \*Jan 1 00:58:44.975: AAA/AUTHEN/START (1231800673): port='tty1/16' list='' action=LOGIN service=LOGIN \*Jan 1 00:58:44.975: AAA/AUTHEN/START (1231800673): using "default" list \*Jan 1 00:58:44.975: AAA/AUTHEN/START (1231800673): Method=LOCAL \*Jan 1 00:58:44.975: AAA/AUTHEN (1231800673): status = GETUSER \*Jan 1 00:58:44.975: TTY1/16: set timer type 10, 30 seconds \*Jan 1 00:58:46.215: TTY1/16: **Autoselect(2) sample 7E**

*!--- Beginning of a PPP Frame.* \*Jan 1 00:58:46.215: TTY1/16: Autoselect(2) sample 7EFF \*Jan 1

00:58:46.215: TTY1/16: Autoselect(2) sample 7EFF7D \*Jan 1 00:58:46.215: TTY1/16: Autoselect(2) sample 7EFF7D23 \*Jan 1 00:58:46.215: TTY1/16 Autoselect cmd: ppp negotiate *!--- The NAS detects PPP frames (indicated by 7EFF7D23) and !--- automatically launches PPP. The command* **autoselect ppp** under the !--- line configuration and **async mode interactive** under the group-async !-- allowed the NAS to detect PPP frames and switch to PPP mode. !--- If the NAS does not detect PPP frames then the call will remain in exec mode.

\*Jan 1 00:58:46.215: AAA/AUTHEN/ABORT: (1231800673) because Autoselected. \*Jan 1 00:58:46.215: AAA/AUTHEN/ABORT: (1231800673) because Autoselected. \*Jan 1 00:58:46.215: AAA/MEMORY: free\_user (0x63CBD608) user='NULL' ruser='NULL' port='tty1/16' rem\_addr='async/4085556170' authen\_type=ASCII service=LOGIN priv=1 \*Jan 1 00:58:46.215: TTY1/16: EXEC creation \*Jan 1 00:58:46.215: TTY1/16: create timer type 1, 600 seconds \*Jan 1 00:58:46.215: As1/16: ip\_get\_pool using pool pool\_dialup \*Jan 1 00:58:46.215: As1/16: Pools to search : pool\_dialup \*Jan  $1$  00:58:46.215: As1/16: Pool pool\_dialup returned address = 10.1.1.3 \*Jan 1 00:58:46.215: TTY1/16: destroy timer type 1 \*Jan 1 00:58:46.215: TTY1/16: no timer type 0 to destroy \*Jan 1 00:58:46.215: As1/16 **LCP: I CONFREQ** [Closed] id 3 len 20 *!--- Incoming LCP CONFREQ. !--- For more information on interpreting PPP debugs refer to the document !--- [Dialup Technology: Troubleshooting Techniques.](http://www.cisco.com/en/US/tech/tk801/tk379/technologies_tech_note09186a0080143175.shtml)* \*Jan 1 00:58:46.215: As1/16 LCP: ACCM 0x000A0000 (0x0206000A0000) \*Jan 1 00:58:46.215: As1/16 LCP: MagicNumber 0x552722A5 (0x0506552722A5) \*Jan 1 00:58:46.215: As1/16 LCP: PFC (0x0702) \*Jan 1 00:58:46.215: As1/16 LCP: ACFC (0x0802) \*Jan 1 00:58:46.215: As1/16 LCP: Lower layer not up, Fast Starting \*Jan 1 00:58:46.215: As1/16 PPP: Treating connection as a dedicated line \*Jan 1 00:58:46.215: As1/16 PPP: Phase is ESTABLISHING, Active Open [0 sess, 0 load] \*Jan 1 00:58:46.219: As1/16 AAA/AUTHOR/FSM: (0): LCP succeeds trivially \*Jan 1 00:58:46.219: As1/16 LCP: O CONFREQ [Closed] id 1 len 25 \*Jan 1 00:58:46.219: As1/16 LCP: ACCM 0x000A0000 (0x0206000A0000) \*Jan 1 00:58:46.219: As1/16 LCP: AuthProto CHAP (0x0305C22305) \*Jan 1 00:58:46.219: As1/16 LCP: MagicNumber 0x30CCCD68 (0x050630CCCD68) \*Jan 1 00:58:46.219: As1/16 LCP: PFC (0x0702) \*Jan 1 00:58:46.219: As1/16 LCP: ACFC (0x0802) \*Jan 1 00:58:46.219: AAA/ACCT/DS0: channel=0, ds1=1, t3=0, slot=7, ds0=117444608 \*Jan 1 00:58:46.219: As1/16 LCP: O CONFACK [REQsent] id 3 len 20 \*Jan 1 00:58:46.219: As1/16 LCP: ACCM 0x000A0000 (0x0206000A0000) \*Jan 1 00:58:46.219: As1/16 LCP: MagicNumber 0x552722A5 (0x0506552722A5) \*Jan 1 00:58:46.219: As1/16 LCP: PFC (0x0702) \*Jan 1 00:58:46.219: As1/16 LCP: ACFC (0x0802) \*Jan 1 00:58:46.219: %LINK-3-UPDOWN: Interface Async1/16, changed state to up \*Jan 1 00:58:48.215: As1/16 LCP: I CONFREQ [ACKsent] id 4 len 20 \*Jan 1 00:58:48.215: As1/16 LCP: ACCM 0x000A0000 (0x0206000A0000) \*Jan 1 00:58:48.215: As1/16 LCP: MagicNumber 0x552722A5 (0x0506552722A5) \*Jan 1 00:58:48.215: As1/16 LCP: PFC (0x0702) \*Jan 1 00:58:48.215: As1/16 LCP: ACFC (0x0802) \*Jan 1 00:58:48.215: As1/16 LCP: O CONFACK [ACKsent] id 4 len 20 \*Jan 1 00:58:48.215: As1/16 LCP: ACCM 0x000A0000 (0x0206000A0000) \*Jan 1 00:58:48.215: As1/16 LCP: MagicNumber 0x552722A5 (0x0506552722A5) \*Jan 1 00:58:48.215: As1/16 LCP: PFC (0x0702) \*Jan 1 00:58:48.215: As1/16 LCP: ACFC (0x0802) \*Jan 1 00:58:48.219: As1/16 LCP: TIMEout: State ACKsent \*Jan 1 00:58:48.219: As1/16 LCP: O CONFREQ [ACKsent] id 2 len 25 \*Jan 1 00:58:48.219: As1/16 LCP: ACCM 0x000A0000 (0x0206000A0000) \*Jan 1 00:58:48.219: As1/16 LCP: AuthProto CHAP (0x0305C22305) \*Jan 1 00:58:48.219: As1/16 LCP: MagicNumber 0x30CCCD68 (0x050630CCCD68) \*Jan 1 00:58:48.219: As1/16 LCP: PFC (0x0702) \*Jan 1 00:58:48.219: As1/16 LCP: ACFC (0x0802) \*Jan 1 00:58:48.367: As1/16 LCP: I CONFACK [ACKsent] id 2 len 25 \*Jan 1 00:58:48.367: As1/16 LCP: ACCM 0x000A0000 (0x0206000A0000) \*Jan 1 00:58:48.367: As1/16 LCP: AuthProto CHAP (0x0305C22305) \*Jan 1 00:58:48.367: As1/16 LCP: MagicNumber 0x30CCCD68 (0x050630CCCD68) \*Jan 1 00:58:48.367: As1/16 LCP: PFC (0x0702) \*Jan 1 00:58:48.367: As1/16 LCP: ACFC (0x0802) \*Jan 1 00:58:48.367: **As1/16 LCP: State is Open** *!--- LCP negotiation is complete.* \*Jan 1 00:58:48.367: As1/16 PPP: Phase is AUTHENTICATING, by this end [0 sess, 0 load] \*Jan 1 00:58:48.367: AAA/ACCT/DS0: channel=0, ds1=1, t3=0, slot=7, ds0=117444608 \*Jan 1 00:58:48.367: As1/16 CHAP: O CHALLENGE id 1 len 29 from "5400-NAS" \*Jan 1 00:58:48.495: As1/16 **CHAP: I RESPONSE id 1 len 26 from "cisco"** *!--- Incoming CHAP response.* \*Jan 1 00:58:48.495: AAA: parse name=Async1/16 idb type=10 tty=232 \*Jan 1 00:58:48.495: AAA: name=Async1/16 flags=0x11 type=4 shelf=0 slot=0 adapter=0 port=232 channel=0 \*Jan 1 00:58:48.495: AAA: parse name=Serial7/1:0 idb type=12 tty=-1 \*Jan 1 00:58:48.495: AAA: name=Serial7/1:0 flags=0x55 type=1 shelf=0 slot=7 adapter=0 port=1 channel=0 \*Jan 1 00:58:48.495: AAA/ACCT/DS0: channel=0, ds1=1, t3=0, slot=7, ds0=117444608 \*Jan 1 00:58:48.495: AAA/MEMORY: create\_user (0x63CBD608) user='cisco' ruser='NULL' port='Async1/16' rem\_addr='async/4085556170' authen\_type=CHAP service=PPP priv=1 \*Jan 1 00:58:48.495: AAA/AUTHEN/START (2776021080): port='Async1/16' list='' action=LOGIN service=PPP \*Jan 1 00:58:48.495: AAA/AUTHEN/START (2776021080): using "default" list \*Jan 1 00:58:48.495:

AAA/AUTHEN/START (2776021080): Method=LOCAL \*Jan 1 00:58:48.495: AAA/AUTHEN (2776021080): status = PASS \*Jan 1 00:58:48.495: As1/16 AAA/AUTHOR/LCP: Authorize LCP \*Jan 1 00:58:48.495: As1/16 AAA/AUTHOR/LCP (3070946770): Port='Async1/16' list='' service=NET \*Jan 1 00:58:48.495: AAA/AUTHOR/LCP: As1/16 (3070946770) user='cisco' \*Jan 1 00:58:48.495: As1/16 AAA/AUTHOR/LCP (3070946770): send AV service=ppp \*Jan 1 00:58:48.495: As1/16 AAA/AUTHOR/LCP (3070946770): send AV protocol=lcp \*Jan 1 00:58:48.495: As1/16 AAA/AUTHOR/LCP (3070946770): found list "default" \*Jan 1 00:58:48.495: As1/16 AAA/AUTHOR/LCP (3070946770): Method=LOCAL \*Jan 1 00:58:48.495: As1/16 AAA/AUTHOR (3070946770): Post authorization status = PASS\_REPL \*Jan 1 00:58:48.495: As1/16 AAA/AUTHOR/LCP: Processing AV service=ppp \*Jan 1 00:58:48.495: As1/16 AAA/AUTHOR/LCP: Processing AV protocol=lcp \*Jan 1 00:58:48.495: **As1/16 CHAP: O SUCCESS** id 1 len 4 *!--- Authentication is successful.* \*Jan 1 00:58:48.495: As1/16 PPP: Phase is UP [0 sess, 0 load] \*Jan 1 00:58:48.495: As1/16 AAA/AUTHOR/FSM: (0): Can we start IPCP? \*Jan 1 00:58:48.495: As1/16 AAA/AUTHOR/FSM (3087015830): Port='Async1/16' list='' service=NET \*Jan 1 00:58:48.495: AAA/AUTHOR/FSM: As1/16 (3087015830) user='cisco' \*Jan 1 00:58:48.495: As1/16 AAA/AUTHOR/FSM (3087015830): send AV service=ppp \*Jan 1 00:58:48.495: As1/16 AAA/AUTHOR/FSM (3087015830): send AV protocol=ip \*Jan 1 00:58:48.495: As1/16 AAA/AUTHOR/FSM (3087015830): found list "default" \*Jan 1 00:58:48.495: As1/16 AAA/AUTHOR/FSM (3087015830): Method=LOCAL \*Jan 1 00:58:48.495: As1/16 AAA/AUTHOR (3087015830): Post authorization status = PASS\_REPL \*Jan 1 00:58:48.495: As1/16 AAA/AUTHOR/FSM: We can start IPCP \*Jan 1 00:58:48.495: **As1/16 IPCP: O CONFREQ** [Closed] id 1 len 10

*!--- IPCP negotiation begins.* \*Jan 1 00:58:48.495: As1/16 IPCP: Address 10.1.1.1 (0x03060A010101) \*Jan 1 00:58:48.619: As1/16 IPCP: I CONFREQ [REQsent] id 3 len 10 \*Jan 1 00:58:48.619: As1/16 IPCP: Address 0.0.0.0 (0x030600000000) \*Jan 1 00:58:48.619: **As1/16 AAA/AUTHOR/IPCP: Start. Her address 0.0.0.0,**

**we want 10.1.1.3**

*!--- Address obtained from the Address Pool named* **pool\_dialup**.

```
*Jan 1 00:58:48.619: As1/16 AAA/AUTHOR/IPCP: Processing AV service=ppp
*Jan 1 00:58:48.619: As1/16 AAA/AUTHOR/IPCP: Processing AV protocol=ip
*Jan 1 00:58:48.619: As1/16 AAA/AUTHOR/IPCP: Authorization succeeded
*Jan 1 00:58:48.619: As1/16 AAA/AUTHOR/IPCP: Done. Her address 0.0.0.0,
we want 10.1.1.3
*Jan 1 00:58:48.619: As1/16 IPCP: O CONFNAK [REQsent] id 3 len 10
*Jan 1 00:58:48.619: As1/16 IPCP: Address 10.1.1.3 (0x03060A010103)
*Jan 1 00:58:48.623: As1/16 IPCP: I CONFACK [REQsent] id 1 len 10
*Jan 1 00:58:48.623: As1/16 IPCP: Address 10.1.1.1 (0x03060A010101)
*Jan 1 00:58:48.731: As1/16 IPCP: I CONFREQ [ACKrcvd] id 4 len 10
*Jan 1 00:58:48.731: As1/16 IPCP: Address 10.1.1.3 (0x03060A010103)
*Jan 1 00:58:48.731: As1/16 AAA/AUTHOR/IPCP: Start. Her address 10.1.1.3,
we want 10.1.1.3
*Jan 1 00:58:48.731: As1/16 AAA/AUTHOR/IPCP (3141581943): Port='Async1/16'
list='' service=NET
*Jan 1 00:58:48.731: AAA/AUTHOR/IPCP: As1/16 (3141581943) user='cisco'
*Jan 1 00:58:48.731: As1/16 AAA/AUTHOR/IPCP (3141581943): send AV service=ppp
*Jan 1 00:58:48.731: As1/16 AAA/AUTHOR/IPCP (3141581943): send AV protocol=ip
*Jan 1 00:58:48.731: As1/16 AAA/AUTHOR/IPCP (3141581943): send AV addr*10.1.1.3
*Jan 1 00:58:48.731: As1/16 AAA/AUTHOR/IPCP (3141581943): found list "default"
*Jan 1 00:58:48.731: As1/16 AAA/AUTHOR/IPCP (3141581943): Method=LOCAL
*Jan 1 00:58:48.731: As1/16 AAA/AUTHOR (3141581943):
Post authorization status = PASS_REPL
*Jan 1 00:58:48.731: As1/16 AAA/AUTHOR/IPCP: Reject 10.1.1.3, using 10.1.1.3
*Jan 1 00:58:48.731: As1/16 AAA/AUTHOR/IPCP: Processing AV service=ppp
*Jan 1 00:58:48.731: As1/16 AAA/AUTHOR/IPCP: Processing AV protocol=ip
*Jan 1 00:58:48.731: As1/16 AAA/AUTHOR/IPCP: Processing AV addr*10.1.1.3
*Jan 1 00:58:48.731: As1/16 AAA/AUTHOR/IPCP: Authorization succeeded
*Jan 1 00:58:48.731: As1/16 AAA/AUTHOR/IPCP: Done.
Her address 10.1.1.3, we want 10.1.1.3
*Jan 1 00:58:48.731: As1/16 IPCP: O CONFACK [ACKrcvd] id 4 len 10
*Jan 1 00:58:48.731: As1/16 IPCP: Address 10.1.1.3 (0x03060A010103)
*Jan 1 00:58:48.731: As1/16 IPCP: State is Open
!--- IPCP negotiation is complete. The user is now connected. *Jan 1 00:58:48.731: AAA/ACCT/DS0:
channel=0, ds1=1, t3=0, slot=7, ds0=117444608 *Jan 1 00:58:48.731: AAA/ACCT/DS0: channel=0,
ds1=1, t3=0, slot=7, ds0=117444608 *Jan 1 00:58:48.731: AAA/ACCT/DS0: channel=0, ds1=1, t3=0,
slot=7, ds0=117444608 *Jan 1 00:58:48.731: As1/16 IPCP: Install route to 10.1.1.3 !--- A route
```
*to the client is installed in the routing table. !--- You can verify this with the* **show ip route** command.

\*Jan 1 00:58:49.495: %LINEPROTO-5-UPDOWN: **Line protocol on Interface Async1/16, changed state to up** *!--- Interface Async 1/16 is up.*

### <span id="page-11-0"></span>疑難排解資源

根據需要使用這些故障排除資源:

- [傳入數據機呼叫故障排](http://www.cisco.com/en/US/tech/tk801/tk379/technologies_tech_note09186a0080143175.shtml#incomingmodemcalltroubleshooting)除 用於模擬呼叫故障排除
- <mark>[PRI非同步數據機呼入](http://www.cisco.com/en/US/tech/tk801/tk133/technologies_tech_note09186a0080093ff8.shtml#priasyncmodemcallin)</mark> 有關排除模擬呼叫故障的其他資訊
- [傳入ISDN呼叫故障排](http://www.cisco.com/en/US/tech/tk801/tk379/technologies_tech_note09186a0080143175.shtml#incomingisdncalltroubleshooting)除 用於ISDN呼叫失敗故障排除
- [PRI ISDN呼入 —](http://www.cisco.com/en/US/tech/tk801/tk133/technologies_tech_note09186a0080093ff8.shtml#priisdncallin) 有關疑難排解ISDN呼叫失敗的其他資訊
- [T1 Troubleshooting Flowchart](http://www.cisco.com/en/US/tech/tk713/tk628/technologies_tech_note09186a00800a5f40.shtml) 如果懷疑T1電路故障,請使用此流程圖。
- [T1/56K線路的環回測試](http://www.cisco.com/en/US/tech/tk713/tk628/technologies_tech_note09186a00800a754b.shtml) 檢驗路由器上的T1埠是否正常工作。

# <span id="page-11-1"></span>相關資訊

- · [撥號和存取技術支援頁面](http://www.cisco.com/cisco/web/psa/configure.html?mode=tech&level0=277907760&referring_site=bodynav)
- [技術支援 Cisco Systems](http://www.cisco.com/cisco/web/support/index.html?referring_site=bodynav)